L3 E - S5 2018-19 --- TD ordinateurs --- séance 3 —–solutions

## **1 Un peu d'analyse et de représentations graphiques**

L'instruction *pylab inline* permettra l'insertion des graphiques dans la feuille notebook (au lieu de les avoir dans des fenêtres "surgissantes").

In [1]: pylab inline

Populating the interactive namespace from numpy and matplotlib

On fait appel à la bibliothèque *matplotlib* pour utiliser les fonctionnalités graphiques de python :

```
In [2]: from matplotlib.pylab import *
In [3]: import os
        os.chdir('.........................')
```
## **2 Exercice 1**

Tous les graphiques réalisés sont à sauvegarder dans le répertoire personnel

Tracer sur un même dessin et pour  $t > 0$  les graphes des fonctions  $x \mapsto x^a$  pour  $a \in$ {−1, 0, 1/2, 1, 2}~: on distinguera les représentations graphiques en prenant des couleurs différentes et on fera un dessin avec une fenêtre avec *x* ∈]0, 3] et un autre dessin avec une fenêtre avec *x* ∈ [0, 10].

```
In [4]: from matplotlib.pylab import *
```

```
def g1(t):
   return t**2
def g2(t):
   return t
def g3(t):
   return t** (0.5)
def g4(t):
   return t**0
def g5(t):
   return t**(-1)t = 1inspace(0.01, 10, 200)
y1 = g1(t)y2 = g2(t)y3 = g3(t)y4 = g4(t)y5 = g5(t)
```

```
plot(t, y1, "g-")
plot(t, y2, "b-")
plot(t, y3, "r-")
plot(t, y4, "yo")
plot(t, y5, "mo")
axis([0, 3, -0.05, 3])
xlabel("abscisse t")
ylabel("ordonnee y")
legend(["t**2", "t","t**(0.5)","1","1/t"])
title("les fonctions puissances")
savefig("fonctions-puissances-3.pdf")
plot(t, y1, "g-")plot(t, y2, "b-")
```

```
plot(t, y3, "r-")
plot(t, y4, "yo")
plot(t, y5, "mo")
axis([0, 10, -0.05, 10])
xlabel("abscisse t")
ylabel("ordonnee y")
legend(["t**2", "t","t**(0.5)","1","1/t"])
title("les fonctions puissances")
savefig("fonctions-puissances-10.pdf")
```
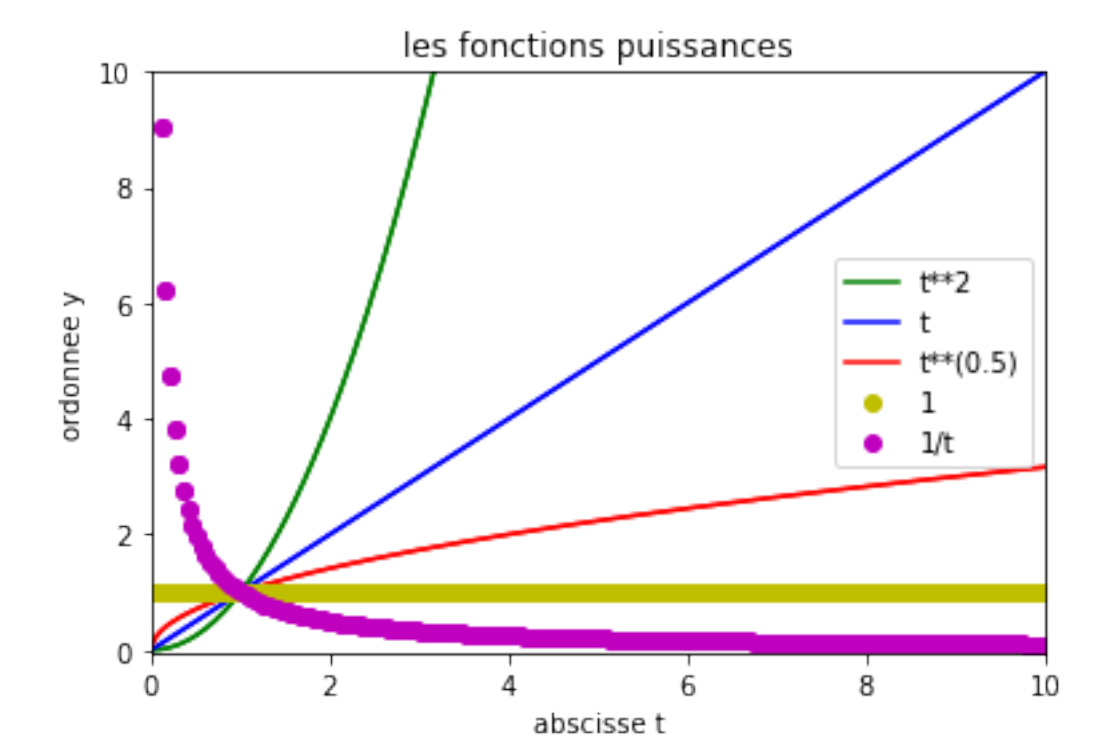

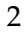

## **3 Exercice 2**

On se donne une application de classe C<sup>1</sup> sur un intervalle [a, b]. Supposant qu'on ne connaît pas sa dérivée, on va la calculer en considérant, pour *h* petit, la fonction suivante, définie pour  $x \in [a+h, b-h] \sim$ :

$$
x \mapsto \frac{f(x+h) - f(x-h)}{2h}
$$

- 1. Ecrire une fonction ApproximationDerivee(f,h,t) qui retourne  $\frac{f(x+h)-f(x-h)}{2h}$ .
- 2. Tester la qualité de cette approximation pour la fonctions  $f(t) = t^3 t$ , puis pour  $g(t) = \sin(t)$ . Chaque fois, on tracera sur un même graphique les graphes de *f*, *f'* et de l'approximation de *f*'. De plus, on fera apparaître les 2 graphiques dans une même fenêtre.

```
In [5]: def approximation_derivee(f,h,t):
            return (f(t+h)-f(t-h))/(2*h)figure() # pour faire des figures séparées
        subplot(2, 1, 1) ### la 1ère figure
        def f(t):
            return t**3-t
        def f1(t):
            return 3*(t**2)-1
        t = 1inspace(-3, 5, 100)
        y=f(t)y1=f1(t)y2=approximation_derivee(f,0.1,t)
        plot(t,y,"b-")plot(t, y1, "g-")plot(t,y2,"ro")
        xlabel("t")
        ylabel("y")
        legend(["t**3-t","vrai derivee","derivee-approchee"])
        axis([-2, 4, -2, 4]) # [tmin, tmax, ymin, ymax]
        title("approximation de la derivee")
        savefig("approximation-derivee_poly.pdf")
        \text{subplot}(2, 1, 2) ### la 2ème figure
        def g(t):
            return sin(t)
```

```
def g1(t):
    return cos(t)
t = 1inspace(-6, 6, 60)
z = g(t)z1=g1(t)z2=approximation_derivee(g,0.1,t)
plot(t,z,"b-")plot(t,z1,"g-")
plot(t,z2,"ro")
xlabel("t")
ylabel("y")
legend(["cos(t)","vrai derivee","derivee-approchee"])
axis([-6, 6, -2, 4]) # [tmin, tmax, ymin, ymax]
title("approximation de la derivee")
savefig("approximation-derivee_cos.pdf")
```
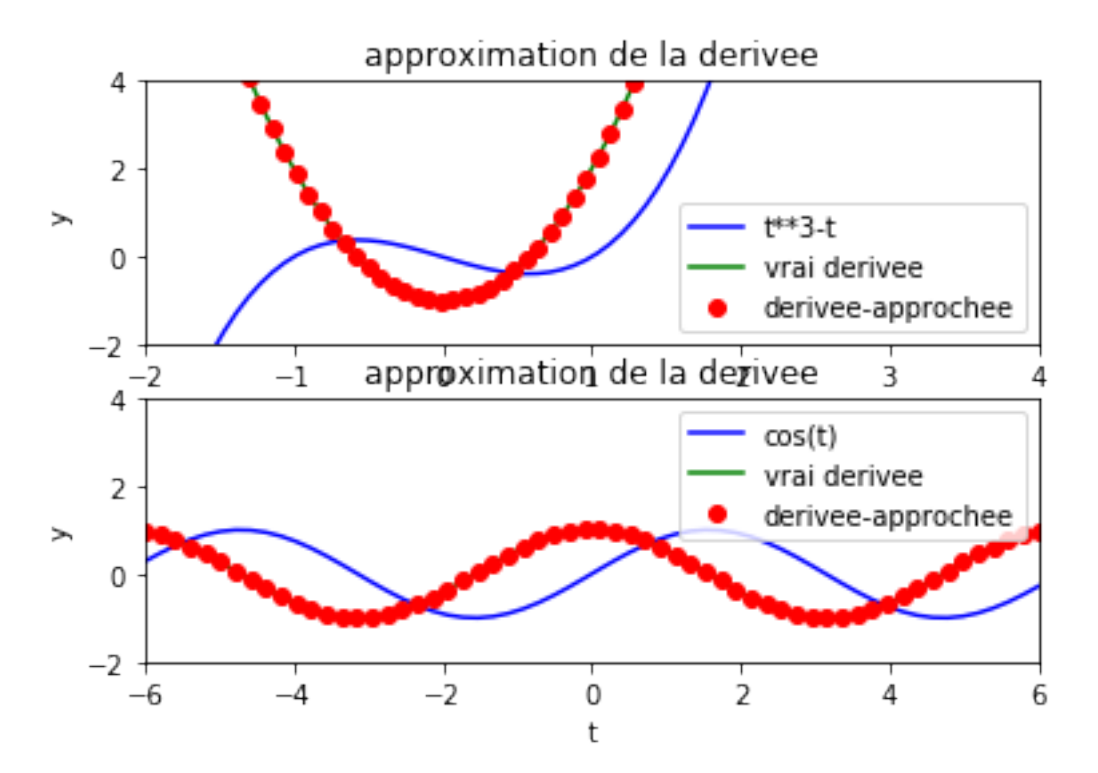

## **4 Exercice 3**

On se donne une fonction strictement convexe. On rappelle que cela signifie que sa courbe repr'esentative est toujours en-dessous de ses cordes :

- 1. Ecrire une fonction Pente(f,a,b) qui retourne le taux d'accroissement de la fonction *f* sur le segment  $[a, b]$ , c'est-à-dire  $\frac{f(b) - f(a)}{b - a}$ .
- 2. Si *f* est strictement convexe sur [*a*, *d*], on sait qu'elle admet un unique minimum. Ecrire une fonction ComparePente(f,a,b,c,d) qui retourne, parmi les 4 intervalles [*a*, *b*], [*a*, *c*], [*b*, *d*],[*c*, *d*], l'intervalle dans lequel se trouve son minimum (voir dessins ci-dessous où on appelle  $x_0$  le minimum).
- 3. Ecrire une fonction ApproximationMinimum(f,a,b,*e*) qui, pour une fonction strictement convexe *f* sur un intervalle  $[a, b]$ , retourne une approximation de son minimum à  $\epsilon$  près.

```
In [6]: def Pente(f, a, b): ## calcul de la pente de f entre les points d'abscisses a et b
            return (f(b)-f(a))/(b-a)
```

```
def ComparePente(f,a,b,c,d): ## recherche de l'intervalle où s'annule la dérivée
   pab=Pente(f,a,b)
    pbc=Pente(f,b,c)
    pcd=Pente(f,c,d)
    if pab \geq 0:
        return a,b
    elif pbc >=0:
        return a,c
    elif pcd >=0:
        return b,d
    else:
       return c,d
def Minimum(f,a,b,epsilon): ## on cherche le minimum de f convexe sur [a, b]## on se contene d'une approximation à epsilon/2 près
    while b-a > epsilon:
        pas=(b-a)/3 ## on coupe [a, b] en 3 sous-intervalles
        a1,b1=a+pas,b-pas
        a,b=ComparePente(f,a,a1,b1,b)
    return (a+b)/2def f(t):
   return (t-2)**2def g(t):
    return t**2
print(ComparePente(f,-1.0,2.0,3,6))
print(Minimum(f,-4.0,6,0.1))
print(Minimum(g,-4.0,6,0.1))
```
 $(-1.0, 3)$ 1.9922926533707415 0.0077073466292586455

In  $[ ]$ :